# **Penggunaan Firebase Analytics pada Pengembangan Aplikasi Mobile I'm UII dengan Framework Flutter**

Rio Risqi Akbar Herlambang Program Studi Informatika Universitas Islam Indonesia Yogyakarta, Indonesia rio.herlambang@students.uii.ac.id

*Abstrak***—Dalam pengembangan aplikasi** *mobile* **menjadi hal yang penting bagi developer untuk memahami perilaku pengguna dalam penggunaan aplikasi dan meningkatkan** *user experience***. Hal ini juga berlaku dalam proses pengembangan aplikasi I'm UII. Pada proses pengembangannya ditemui sebuah masalah mengenai bagaimana caranya agar bisa menganalisa perilaku pengguna saat menggunakan I'm UII dan dapat diintegrasikan dengan mudah dengan Flutter. Firebase Analytics merupakan layanan yang disediakan oleh Google untuk mengumpulkan dan menganalisis data perilaku pengguna dalam aplikasi. Dalam konteks pengembangan aplikasi I'm UII, tujuan karya ilmiah ini adalah untuk memahami bagaimana Firebase Analytics dapat diterapkan dan dimanfaatkan dalam mengumpulkan data pengguna serta memberikan wawasan yang berguna bagi pengembang aplikasi, sehingga memungkinkan developer untuk mengoptimalkan pengembangan aplikasi dan meningkatkan pengalaman pengguna. Metodologi penelitian ini menggunakan Waterfall Model yang melibatkan implementasi Firebase Analytics dalam aplikasi I'm UII yang dikembangkan menggunakan framework Flutter. Data perilaku pengguna yang dikumpulkan melalui Firebase Analytics nantinya akan dianalisis dan dievaluasi untuk memberikan wawasan yang berguna bagi pengembang aplikasi. Karya ilmiah ini akan memberikan penjelasan dalam implementasi Firebase Analytics ke** *framework* **Flutter dan mencakup fungsi-fungsi yang ada di dalamnya hingga terkirim ke** *service* **Firebase sehingga hasil analisis data pengguna bisa terlihat oleh developer. Diharapkan hasil dari karya ilmiah ini akan memberikan pemahaman yang lebih baik tentang penggunaan Firebase Analytics pada pengembangan aplikasi** *mobile* **khususnya dengan framework Flutter, serta memberikan kontribusi dalam meningkatkan pengalaman pengguna dalam menggunakan aplikasi I'm UII.**

*Kata Kunci***—Aplikasi** *Mobile***, aplikasi I'm UII, Firebase Analytics,** *framework* **Flutter,** *user engagement***,** *user analytics***.**

#### I. PENDAHULUAN

Memantau dan menganalisis penggunaan dari sebuah produk digital seperti aplikasi *mobile* merupakan suatu hal yang sangat penting bagi developer atau pengembang karena akan memudahkan untuk mengetahui bagaimana produk yang telah dibuat digunakan oleh para pengguna dan mengambil tindakan selanjutnya dalam memperbaiki produk tersebut agar sesuai dengan perilaku dan minat pengguna, serta demi meningkatkan kepuasan pengguna saat menggunakan produk tersebut dan juga keuntungan yang tinggi.

Universitas Islam Indonesia (UII) saat ini sedang mengembangkan sebuah aplikasi *mobile* bernama I'm UII yang khusus diperuntukkan bagi mahasiswa. Aplikasi *mobile* ini dikembangkan dengan menggunakan framework Flutter

Zainudin Zukhri Program Studi Informatika Universitas Islam Indonesia Yogyakarta, Indonesia zainudin@uii.ac.id

yang bertujuan agar bisa mengembangkan aplikasi untuk dua Operating System (OS) sekaligus yaitu Android dan juga iOS. Dengan Flutter juga developer bisa dengan mudah membuat sebuah aplikasi *modern* yang bagus melalui *widget-widget* andalan milik Flutter yang bisa dikustomisasi secara bebas [1]. Saat menjalani proses pengembangan ditemukan masalah mengenai bagaimana caranya untuk mengukur perilaku pengguna yaitu mahasiswa UII ketika menggunakan aplikasi *mobile* ini, data perilaku pengguna ini pun dibutuhkan agar nanti pengembang bisa mengetahui apa saja yang dibutuhkan oleh mahasiswa sehingga aplikasi ini bisa dikembangkan lebih baik lagi dan memperbaiki error atau bug yang mungkin muncul.

Setelah melakukan beberapa diskusi bersama para pengembang aplikasi *mobile* I'm UII lainnya, ditemukan bahwa salah satu layanan dari Google yang disediakan secara gratis yaitu Firebase Analytics merupakan salah satu cara yang bagus untuk mengukur perilaku pengguna ketika menggunakan aplikasi. Firebase Analytics menyediakan berbagai macam *tools* yang berguna seperti jumlah user yang sedang menggunakan aplikasi, aktivitas pengguna dari waktu ke waktu, versi aplikasi yang digunakan pengguna, fitur aplikasi apa yang sering digunakan, tindakan apa saja yang diambil pengguna ketika aplikasi menawarkan sesuatu, dan masih banyak lagi fitur berguna lainnya. Selain itu sistem pelaporan di Firebase juga memanfaatkan teknologi analisa dan dokumentasi milik Google yang dapat menghasilkan data secara konsisten agar laporan yang disajikan menjadi lebih berkualitas dan mudah dipahami dalam bentuk diagram dan metrik data [2]. Setelah memahami bahwa layanan Firebase Analytics ini menyediakan berbagai macam *tools* yang sangat berguna, pengembang memutuskan untuk mengimplementasi dan mengembangkan Firebase Analytics ini di aplikasi *mobile* I'm UII.

Karya ilmiah ini memiliki tujuan mengenai cara implementasi Firebase Analytics di aplikasi *mobile* I'm UII yang menggunakan *framework* Flutter. Akan dibahas juga mengenai penggunaan fungsi-fungsi yang telah disediakan oleh Firebase Analytics untuk merekam aktivitas terhadap aplikasi I'm UII di smartphone pengguna. Harapannya adalah dengan karya ilmiah ini pembaca jadi mengetahui bagaimana Firebase Analytics bekerja pada aplikasi I'm UII dengan framework Flutter serta implementasinya.

#### II. KAJIAN PUSTAKA

#### *A. Aplikasi Mobile*

Aplikasi *mobile*, atau sering disebut juga dengan aplikasi seluler, adalah perangkat lunak yang dirancang khusus untuk dijalankan pada perangkat *mobile* seperti smartphone dan tablet. Aplikasi *mobile* sendiri berasal dari dua kata, yaitu aplikasi dan *mobile*. Secara istilah, aplikasi adalah program siap pakai yang dibuat untuk melaksanakan suatu fungsi untuk pengguna atau aplikasi yang lain sedangkan *mobile* adalah perpindahan dari suatu tempat ke tempat yang lain [3]. Aplikasi *mobile* telah menjadi bagian tak terpisahkan dari kehidupan sehari-hari kita, memungkinkan pengguna untuk melakukan berbagai aktivitas dan mendapatkan akses ke berbagai layanan dengan mudah dan cepat. Aplikasi *mobile* menawarkan berbagai fitur dan fungsi, mulai dari media sosial, hiburan, komunikasi, hingga keuangan dan produktivitas.

Salah satu keuntungan utama aplikasi *mobile* adalah kemampuannya untuk memberikan aksesibilitas yang tinggi kepada pengguna. Dengan adanya aplikasi *mobile*, pengguna dapat dengan mudah mengakses informasi dan melakukan berbagai tugas di mana pun mereka berada, asalkan mereka memiliki koneksi internet. Selain itu, aplikasi *mobile* juga memanfaatkan berbagai fitur perangkat *mobile* seperti kamera, sensor gerak, dan GPS untuk memberikan pengalaman yang lebih banyak serta interaktif kepada pengguna.

Dalam beberapa tahun terakhir, aplikasi *mobile* telah mengalami perkembangan yang pesat, dengan adanya inovasi teknologi seperti Artificial Intelligence (AI), Virtual Reality (VR), dan Augmented Reality (AR). Ini membuka peluang baru dalam pengembangan aplikasi *mobile* yang lebih canggih dan menarik. Dengan terus berkembangnya teknologi dan permintaan pengguna yang terus meningkat, aplikasi *mobile* kemungkinan akan terus menjadi bagian integral dari kehidupan kita di masa mendatang.

#### *B. Aplikasi Mobile I'm UII*

I'm UII merupakan sebuah aplikasi *mobile* yang sedang dikembangkan oleh BSI UII dan ditujukan untuk mahasiswa Universitas Islam Indonesia agar mempermudah mereka dalam menjalankan perkuliahan dan aktivitas kampus lainnya. Pada aplikasi *mobile* ini terdapat beberapa fitur utama yang nantinya bisa digunakan oleh mahasiswa, untuk fiturnya yaitu ada fitur reminder, fitur schedule, fitur what's on UII atau portal berita UII dan fitur e-KTM (Kartu Tanda Mahasiswa Elektronik).

Fitur Schedule merupakan sebuah fitur kalender untuk penjadwalan kegiatan-kegiatan mahasiswa UII, seperti jadwal perkuliahan, jadwal bertemu dengan dosen, jadwal kegiatan kemahasiswaan di UII dan kegiatan lainnya. Dengan fitur ini mahasiswa akan bisa membuat jadwal secara rinci lengkap dengan fitur mengundang orang lain untuk ikut di dalam satu jadwal yang sama. Selanjutnya fitur What's On UII adalah fitur untuk menampilkan berita dan informasi penting yang ada di UII, karena berita UII biasanya ada di mana-mana seperti lewat website UII dan setiap fakultas maupun jurusan yang ada, akun Instagram UII, dan lain-lain. What's On UII diharapkan dapat memberikan kemudahan bagi mahasiswa yang ingin mencari informasi mengenai kampus hanya dari satu tempat yaitu aplikasi *mobile* ini sehingga tidak perlu mencari ke banyak tempat. Lalu ada fitur Reminder merupakan sebuah fitur yang berfungsi sebagai pengingat halhal penting bagi mahasiswa, dengan fitur ini mahasiswa bisa membuat pengingat singkat mengenai kegiatannya seperti

diingatkan untuk mengaji, diingatkan untuk membayar tagihan UII, dan kegiatan lainnya. Terakhir fitur e-KTM yaitu merupakan sebuah fitur untuk memvirtualisasi kartu tanda mahasiswa UII ke dalam aplikasi *mobile* sehingga mahasiswa tidak perlu takut kelupaan membawa KTM fisik karena sudah ada KTM yang bisa diakses secara digital lengkap dengan *barcode*-nya masing-masing yang dapat digunakan untuk mengakses fasilitas UII.

#### *C. Framework Flutter*

Flutter adalah sebuah framework open-source pengembangan aplikasi multi-platform yang dikembangkan oleh Google hanya dengan satu codebase saja atau satu kode bisa digunakan untuk membuat banyak aplikasi di berbagai devices [4]. Dengan menggunakan Flutter, pengembang dapat membuat aplikasi yang konsisten dan responsif di berbagai device seperti iOS, Android, desktop dan bahkan web. Salah satu keunggulan utama dari Flutter adalah kemampuannya untuk membuat antarmuka pengguna yang menarik, indah, dan responsif dengan cepat [5]. Framework ini menggunakan bahasa pemrograman Dart yang dioptimalkan untuk membuat aplikasi *mobile* modern.

Salah satu fitur penting dari Flutter adalah hot reload yang memungkinkan pengembang untuk melihat perubahan yang dilakukan pada kode secara langsung dalam waktu nyata tanpa perlu menjalankan ulang *build* aplikasi yang membutuhkan waktu lama [6]. Hal ini mempercepat proses pengembangan dan memungkinkan pengembang untuk menguji dan memperbaiki kesalahan dengan lebih efisien. Selain itu, Flutter juga menyediakan widget kustom yang kuat dan fleksibel, sehingga memungkinkan pengembang untuk membuat antarmuka pengguna sendiri yang terdiri dari gabungan *widget-widget* yang ada [6]. Framework ini juga dilengkapi dengan banyak plugin dan paket yang mempermudah integrasi dengan layanan pihak ketiga seperti API, penyimpanan data, dan autentikasi pengguna. Dengan kemampuan dan fitur yang lengkap, Flutter telah menjadi pilihan populer bagi pengembang untuk mengembangkan aplikasi *mobile* yang cepat, indah, dan dapat diandalkan.

## *D. Firebase Analytics*

Firebase Analytics adalah layanan analitik dari Firebase, platform pengembangan aplikasi *mobile* yang disediakan oleh Google. Firebase Analytics membantu pengembang untuk memahami dan menganalisis perilaku pengguna dalam menggunakan aplikasi mereka [7]. Dengan Firebase Analytics, pengembang dapat melacak berbagai metrik penting seperti pengguna aktif, retensi pengguna, konversi, dan banyak lagi. Informasi ini sangat berharga dalam mengidentifikasi tren, memahami preferensi pengguna, dan mengoptimalkan pengalaman pengguna dalam aplikasi.

Firebase Analytics menawarkan berbagai fitur analitik yang kuat dengan maksimal 500 jenis *event* yang dapat di*tracking* oleh developer [2]. Pengembang dapat mengintegrasikan SDK Firebase Analytics ke dalam aplikasi mereka dengan mudah, baik untuk platform iOS maupun Android. Setelah terintegrasi, Firebase Analytics secara otomatis mengumpulkan data pengguna dan aktivitas aplikasi secara real-time. Selain itu, Firebase Analytics juga menyediakan kemampuan pelaporan yang canggih, dengan dashboard intuitif yang menampilkan data yang relevan dan visualisasi yang mudah dipahami. Pengembang dapat mengakses berbagai laporan dan insight untuk menganalisis

kinerja aplikasi mereka dan mengambil keputusan berdasarkan data yang akurat.

Dengan Firebase Analytics, pengembang dapat mengoptimalkan aplikasi mereka berdasarkan pemahaman yang mendalam tentang perilaku dan preferensi pengguna. Data analitik yang diberikan oleh Firebase Analytics membantu pengembang untuk membuat perubahan yang tepat dalam aplikasi, meningkatkan retensi pengguna, meningkatkan konversi, dan meningkatkan kepuasan pengguna secara keseluruhan.

#### *E. User Engagement*

User engagement, atau keterlibatan pengguna, merujuk pada jumlah waktu yang dihabiskan oleh seseorang ketika menggunakan produk dan memungkinkan pembuat produk untuk mengukur kapan pengguna secara aktif menggunakan produk tersebut [8]. Tingkat user engagement yang tinggi menunjukkan bahwa pengguna terlibat secara aktif, menghabiskan waktu lebih lama di dalam produk, dan berinteraksi secara teratur.

User engagement dapat diukur melalui berbagai metrik, seperti durasi kunjungan, frekuensi penggunaan, jumlah halaman yang dikunjungi, jumlah tindakan yang dilakukan, dan tingkat retensi pengguna [9]. Semakin tinggi tingkat user engagement, semakin besar kemungkinan pengguna akan memanfaatkan nilai yang ditawarkan oleh produk atau layanan tersebut. User engagement yang baik memiliki banyak manfaat, termasuk meningkatkan loyalitas pengguna, memperkuat merek, meningkatkan konversi, dan meningkatkan pendapatan.

Ada beberapa faktor yang dapat mempengaruhi tingkat user engagement, seperti memperbaiki dan meningkatkan kualitas produk contohnya membuat desain antarmuka yang menarik, konten yang relevan dan menarik, kemudahan dalam menggunakan aplikasi, petunjuk yang interaktif bagi pengguna dalam menggunakan aplikasi [9]. Penting bagi perusahaan dan pengembang untuk memahami dan mengukur user engagement secara terus-menerus, serta mengambil tindakan yang tepat untuk meningkatkannya agar pengguna tetap terlibat dan aktif dalam penggunaan produk atau layanan mereka.

#### *F. User Analytics*

User analytics merujuk pada pemahaman mengenai perilaku pengguna, preferensi, dan ketertarikannya [10]. Melalui penggunaan alat dan metode analitik, perusahaan dan pengembang dapat mengumpulkan data yang relevan, mengubahnya menjadi pengetahuan yang bermanfaat untuk kedepannya, dan mengambil keputusan berdasarkan pemahaman yang mendalam tentang pengguna mereka.

Manfaat utama dari user analytics adalah memungkinkan perusahaan dan pengembang untuk membuat keputusan berdasarkan data yang akurat dan terukur [10]. Dengan pemahaman yang lebih baik tentang pengguna mereka, mereka dapat mengoptimalkan pengalaman pengguna, mengarahkan upaya pemasaran dan pengembangan produk, serta meningkatkan user engagement dan kepuasan. User analytics juga dapat membantu mengidentifikasi masalah atau kesalahan dalam aplikasi, mengukur efektivitas fitur baru, dan menginformasikan strategi bisnis yang lebih baik [10]. Dengan memanfaatkan user analytics secara efektif, perusahaan dapat menghadirkan produk atau layanan yang lebih sesuai dengan kebutuhan dan preferensi pengguna

mereka, dan dengan demikian meningkatkan kesuksesan mereka di pasar.

#### III. *METODOLOGI*

Proses pengembangan aplikasi I'm UII menggunakan Waterfall Model. Model ini merupakan sebuah model statis dengan menggunakan pendekatan secara linear dan berurutan, sehingga satu pekerjaan perlu untuk diselesaikan terlebih dahulu sebelum lanjut ke tahap pekerjaan lainnya [11]. Untuk tahapan-tahapan dari Waterfall Model dapat dilihat pada [Gambar](#page-2-0) 1.

Pada tahap pertama yaitu requirement analysis dilakukan dengan merencanakan terkait variabel apa saja yang ingin diukur nantinya ketika pengguna menggunakan aplikasi I'm UII. Variabel pertama adalah ketika pengguna mengunduh dan memasang aplikasi di smartphone masing-masing, apakah pengguna mengunduhnya secara langsung mencari dari Google Play Store atau dari hasil share pengguna lainnya sehingga diarahkan ke Google Play Store, lalu apakah ketika menginstall aplikasinya pengguna langsung mencoba aplikasi tersebut atau hanya dipasang saja di smartphone-nya. Variabel selanjutnya adalah untuk mengukur aksi pengguna ketika menghapus aplikasi dari smartphone, nanti akan dicari kenapa pengguna sampai bisa menghapus aplikasinya, lalu diukur juga seberapa lama pengguna menggunakan aplikasinya, versi aplikasi yang dipasang dan model smartphone yang digunakan. Selanjutnya adalah variabel mengenai fitur di dalam aplikasi, seperti melakukan login ke dalam aplikasi, halaman apa yang sering dibuka oleh pengguna, kategori berita apa saja yang paling banyak dilihat, jenis berita seperti apa saja yang sering dibagikan ke pengguna lainnya, seberapa sering pengguna membuat event reminder dan jadwal di aplikasinya.

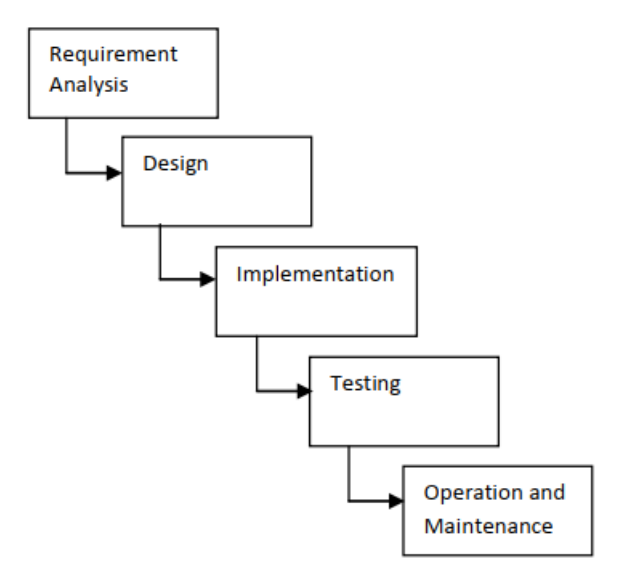

Gambar 1. Tahapan Waterfall Model [11]

<span id="page-2-0"></span>Selanjutnya untuk pengembangan Firebase Analytics pada aplikasi I'm UII mulai masuk pada tahap Implementation dan dikembangkan pada framework Flutter. Pada tahap ini dilakukan mulai dari mengintegrasikan Firebase ke dalam Flutter hingga menampilkan hasil data pada halaman dashboard Firebase Analytics. Testing dilakukan untuk menguji apakah data yang dikirim berhasil masuk ke dalam Firebase Analytics dan dapat ditampilkan di *dashboard*-nya, jika gagal akan ada pemberitahuan dari *console* Flutter dan akan diberi tahu dimana permasalahannya.

#### IV.HASIL DAN PEMBAHASAN

#### *A. Integrasi Firebase ke Aplikasi I'm UII dengan Flutter*

Hal pertama yang perlu dilakukan untuk menggunakan Firebase Analytics adalah dengan menghubungkan layanan Firebase ke dalam framework Flutter. Flutter sendiri telah menyediakan dokumentasi yang lengkap untuk melakukan proses penghubungan ke layanan Firebase.

1) *Mendaftarkan aplikasi yang ingin digunakan ke dalam layanan Firebase,* untuk mendaftarkannya pengembang perlu memasukkan nama paket dari aplikasi Androidnya contohnya seperti "com.company.appname" dan dapat dilihat pada [Gambar](#page-3-0) 2, selanjutnya pengembang juga bisa memasukkan *debug key* SHA-1 untuk kebutuhan layanan Firebase lainnya seperti Google Sign-in dan Firebase Dynamic Links yang sangat berguna untuk fitur *sharing* dan mengarahkan pengguna ke dalam halaman Google Play Store aplikasi.

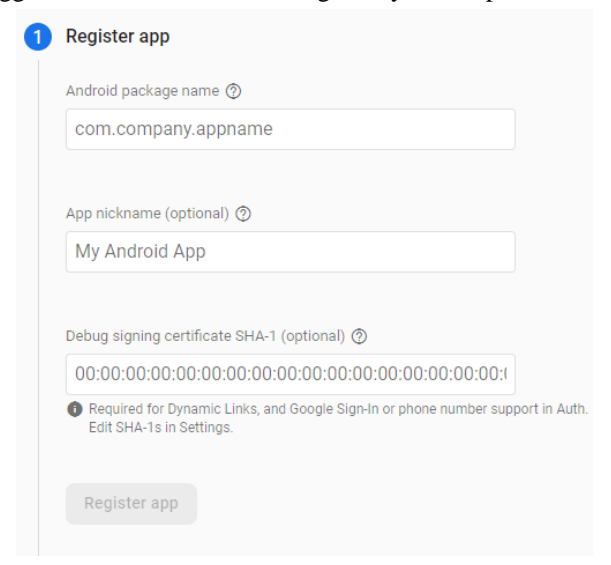

Gambar 2. Halaman pendaftaran aplikasi di Firebase

<span id="page-3-0"></span>2) *Mengunduh file Google Services dan menaruhnya ke dalam proyek Flutter,* untuk *file* Google Services sendiri menggunakan format .json dan berfungsi penghubung ke Google API agar bisa mulai menggunakan layanan Firebase. Setelah mengunduh, *file* tersebut perlu ditaruh ke dalam proyek Flutter yang lokasinya berada pada *module* (app-level) *root directory* dan dapat dilihat pada [Gambar](#page-3-1) 3.

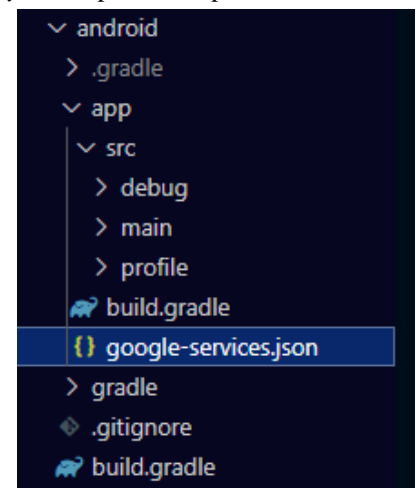

Gambar 3. Lokasi tempat *file* Google Services

<span id="page-3-1"></span>3) *Konfigurasi kode Flutter agar bisa terhubung dengan Firebase,* setelah berhasil memasukkan *file* Google Services

pengembang perlu untuk konfigurasi kode di dalam proyek Flutter agar bisa terhubung dengan layanan Firebase. Pertama adalah konfigurasi pada build.gradle yang terletak pada *project-level*, di build.gradle perlu dimasukkan baris *plugin* khusus untuk Google Services seperti yang dapat dilihat pada [Gambar](#page-3-2) 4 dan untuk lokasi build.gradle-nya pada [Gambar](#page-3-3) 5.

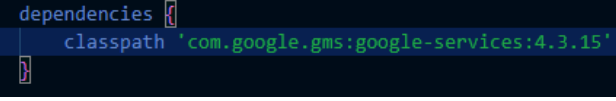

<span id="page-3-2"></span>Gambar 4. Baris kode plugin Google Services pada build.gradle

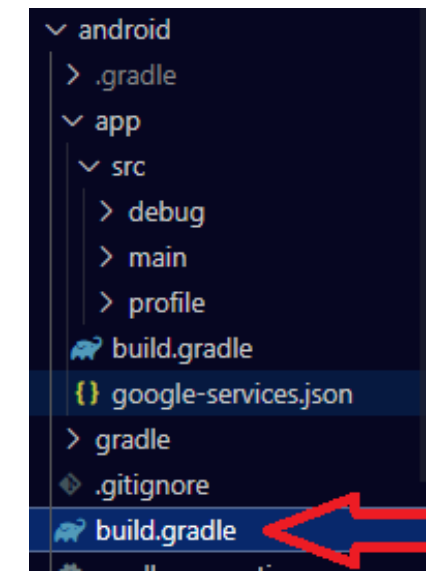

Gambar 5. Lokasi build.gradle pada project-level

<span id="page-3-3"></span>Setelah selesai mengkonfigurasi build.gradle yang ada pada *project-level*, selanjutnya adalah konfigurasi build.gradle yang berada pada *module* (app-level). Pada build.gradle ini perlu menambahkan *plugin* baru untuk memanggil Google Services serta menambahkan *dependencies* untuk berbagai layanan Firebase yang ingin digunakan dan pada hal ini adalah Firebase Analytics. Untuk lokasi dan konfigurasi build.gradlenya dapat dilihat pada [Gambar](#page-3-4) 6 dan [Gambar](#page-4-0) 7.

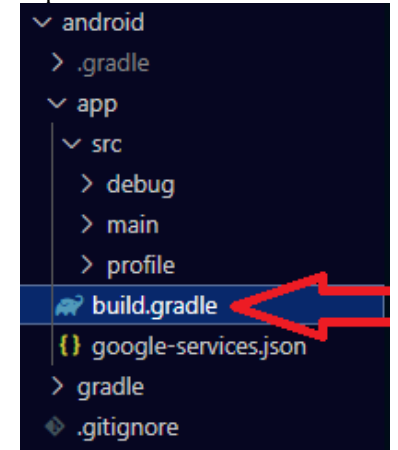

<span id="page-3-4"></span>Gambar 6. Lokasi build.gradle pada module (app-level)

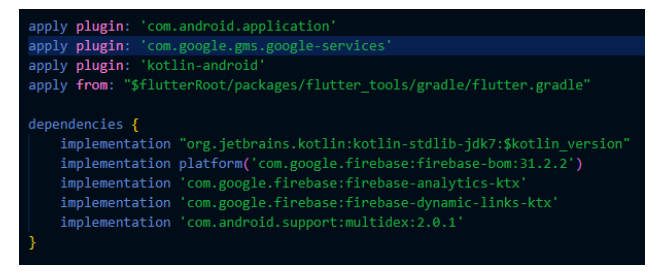

Gambar 7. Baris konfigurasi plugin dan dependencies

# <span id="page-4-0"></span>*B. Mengirim Log Event ke Firebase Analytics*

Setelah berhasil melakukan koneksi ke layanan Firebase Analytics pengembang sudah bisa memulai untuk melakukan *logging event* ke layanan Firebase Analytics. Pengembang bisa menggunakan berbagai macam fungsi yang telah disediakan oleh Firebase Analytics untuk mengirimkan *event* yang dilakukan oleh pengguna, pengembang juga bisa menggunakan *custom event* untuk kustomisasi *event* sesuai kebutuhan dari hasil analisis yang dilakukan pada tahap pertama.

Langkah wajib pertama yang perlu dilakukan adalah inisialisasi Firebase Analytics pada kode Flutter. Untuk melakukannya perlu menambahkan baris kode untuk *plugin* Firebase Analytics di *file* pubspec.yaml, setelah itu proyek Flutter akan otomatis melakukan *command* pub get untuk mendapatkan *plugin*-nya. Selanjutnya masuk ke tahap inisialisasi pada *file* kode Dart sesuai kebutuhan, tahap ini dilakukan dengan menambahkan variabel *instance* Firebase Analytics ke dalam *file* Dart. Penambahan variabel *instance* ini dapat dilihat pada [Gambar](#page-4-1) 8.

# 

#### Gambar 8. Variabel instance Firebase Analytics

<span id="page-4-1"></span>Langkah selanjutnya adalah dengan membuat fungsi *logging event* untuk masing-masing variabel yang ingin diukur pada tahap perencanaan. Beberapa layanan dari Firebase sudah terintegrasi dengan Firebase Analytics sehingga jika layanan tersebut digunakan di dalam aplikasi, hasilnya bisa langsung muncul di *dashboard* Firebase Analytics nantinya, salah satu contohnya adalah Firebase Dynamic Links. Pada aplikasi I'm UII Firebase Dynamic Links digunakan jika pengguna ingin *share* artikel berita yang ada di dalam aplikasi, layanan Firebase ini sendiri memungkinkan pengembang untuk membuat *custom link* sendiri untuk proses *sharing*, nanti jika pengguna lain menekan *link* tersebut akan diarahkan ke halaman Google Play Store untuk mengunduh dan memasang aplikasinya atau diarahkan ke versi *website-*nya dari aplikasi tersebut. Cara penggunaan Firebase Dynamic Links sendiri sama seperti Firebase Analytics yaitu dengan menambahkan baris kode *plugin*-nya di pubspec.yaml, lalu menginisialisasikannya di *file* kode Dart yang diinginkan, setelah itu mulai membuat *custom link* sendiri dan menentukan akan diarahkan ke halaman mana di aplikasi jika *link* tersebut dikunjungi. Contoh dari Firebase Dynamic Links bisa dilihat pada [Gambar](#page-4-2) 9.

| final DynamicLinkParameters _parameters = DynamicLinkParameters(                                                    |  |
|----------------------------------------------------------------------------------------------------|--|
| Link: Uri.parse("https://imuiiapp.page.link" + Link),                                                               |  |
| uriPrefix: "https://imuiiapp.page.link",                                                                            |  |
| androidParameters: const AndroidParameters(                                                                         |  |
| packageName: "com.uii.uiiberita",                                                                                   |  |
| minimumVersion: 0                                                                                                   |  |
| ), // AndroidParameters                                                                                             |  |
| iosParameters: const IOSParameters(                                                                                 |  |
| bundleId: "com.uii.uiiberita",                                                                                      |  |
| minimumVersion: "0"                                                                                                 |  |
| ) // IOSParameters                                                                                                  |  |
| ); // DynamicLinkParameters                                                                                         |  |
| $final$ ShortDynamicLink shortLink = await dynamicLinks.buildShortLink( parameters);<br>$url = shortLink.showturl;$ |  |
| shareResult = await Share.shareWithResult(                                                                          |  |
| $url.toString()$ ,                                                                                                  |  |
| sharePositionOrigin: box!.localToGlobal(Offset.zero) & box.size                                                     |  |
| в                                                                                                    |  |

Gambar 9. Penggunaan Firebase Dynamic Links

<span id="page-4-2"></span>Di Firebase Analytics nantinya akan muncul sendiri hasil performa dari *link* yang telah dibuat, berapa orang yang mengunjungi lewat *link* tersebut, apakah konten tersebut sering banyak di-*share*. Pengembang juga bisa menggunakan fungsi Firebase Analytics untuk merekam bagaimana *link*  tersebut di-*share*, apakah melewati aplikasi sosial seperti WhatsApp, Instagram, dan lainnya, atau melewati aplikasi lainnya. Fungsi ini bernama logShare dan berisi parameter yang diisikan tipe konten apa yang di-*share*, uuid dari konten tersebut, dan metode *share*-nya menggunakan apa, hasilnya nanti akan muncul di *dashboard* Firebase Analytics.

Masih banyak fungsi *analytics* lainnya yang digunakan di aplikasi I'm UII seperti logAppOpen untuk merekam jika aplikasi tersebut sedang dibuka, lalu logEvent untuk aktivitas pengguna seperti merekam kategori berita apa saja yang sering dilihat oleh para pengguna, fungsi setCurrentScreen untuk merekam halaman apa yang sedang dibuka dan paling lama dikunjungi, ada fungsi logLogin juga untuk mengetahui apakah pengguna sudah *login* atau belum ke dalam aplikasi. Salah satu contoh penggunaan fungsi-fungsi ini bisa dilihat pada [Gambar](#page-4-3) 10. Masing-masing fungsi juga sudah memiliki parameternya masing-masing yang bisa diisi, seperti *name* untuk nama aktivitasnya dan di dalamnya terdapat parameter lagi seperti *title* untuk judul spesifik dari kontennya, dan lainlain. Isian dari parameter-parameter tersebut disesuaikan dengan kebutuhan yang diinginkan untuk diukur. Pada Flutter, fungsi Firebase Analytics juga merupakan fungsi asinkron yang akan menunggu hasilnya terlebih dahulu baru akan di proses dan dikirimkan ke Firebase.

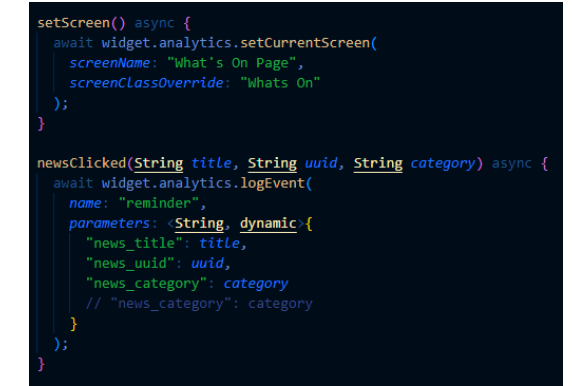

Gambar 10. Penggunaan fungsi dari Firebase Analytics pada Flutter untuk mengirim data analytics

# <span id="page-4-3"></span>*C. Testing Fungsi Analytics*

Testing dilakukan dengan harapan fungsi yang telah dibuat sebelumnya pada saat pengembangan sudah bisa mengirimkan datanya ke Firebase untuk nanti diolah dan berhasil ditampilkan di *dashboard* Firebase Analytics. Untuk

testingnya sendiri dilakukan secara manual menggunakan *blackbox testing* untuk setiap fungsi. Fungsi-fungsi *analytics* yang melalui tahap testing bisa dilihat pada Tabel 1.

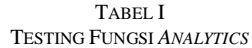

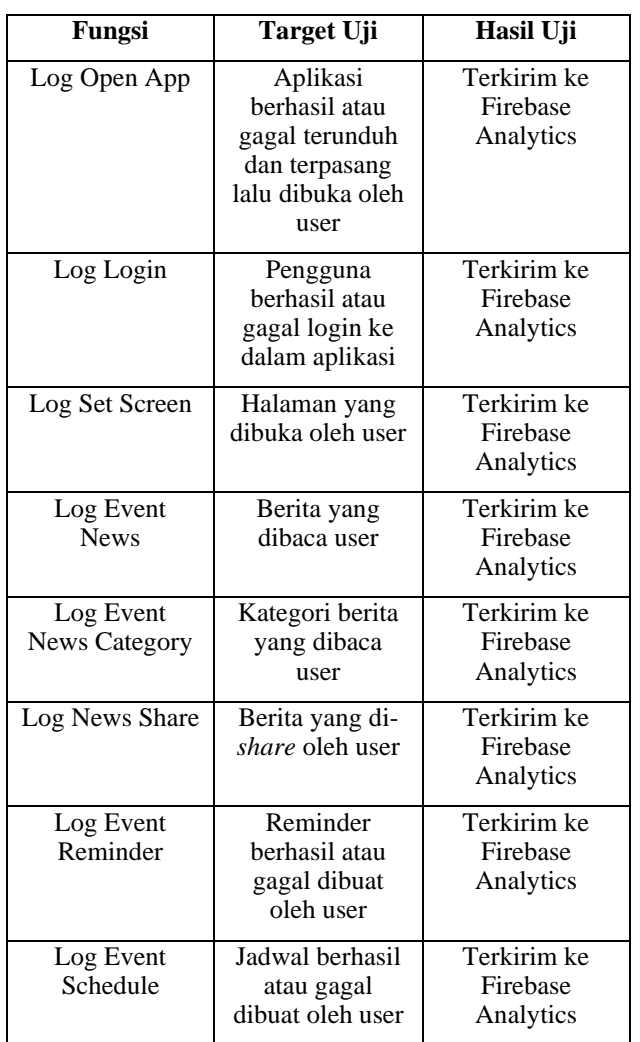

Adapun contoh *log event* berhasil terkirim terdapat pada Gambar 11 yang menunjukkan *log event* share dan tipe *share* yang digunakan dalam melakukan *share* serta Gambar 12 ketika sukses melakukan *log set screen* ketika pengguna berada pada suatu halaman.

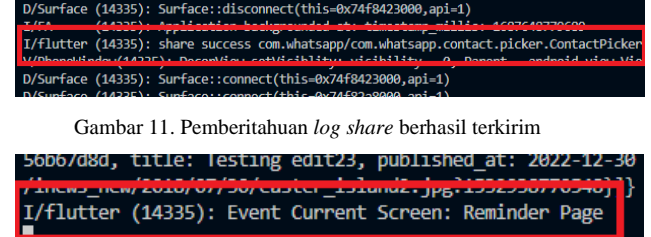

Gambar 12. Pemberitahuan *log set screen* berhasil terkirim

Pada *dashboard* Firebase Analytics nanti juga akan ada hasil otomatis yang akan muncul sehingga tanpa perlu membuat fungsi lagi, seperti fungsi untuk memasang dan menghapus aplikasi sehingga pengembang bisa melihat seberapa banyak dan sering aplikasi dipasang atau dihapus. Dari hasil testing ini nanti akan dilihat apakah sudah layak untuk masuk ke tahap selanjutnya yaitu men-*deploy* aplikasi ke Google Play Store dan siap digunakan oleh mahasiswa UII*.*

Selain itu terdapat juga *debug mode* yang disiapkan oleh Firebase sebagai cara lain untuk melakukan testing apakah fungsi *analytics* yang dibuat sudah berfungsi untuk mengirimkan datanya atau belum, seluruh fungsi bisa dilihat pada *debug mode* ini dan cara menggunakannya pengembang perlu untuk menyambungkan *device* yang digunakan untuk melakukan uji coba dan menghubungkannya ke Firebase Analytics dengan mengetikkan *command* adb di *console* Flutter seperti pada Gambar 13.

```
$ adb shell setprop debug.firebase.analytics.app PACKAGE_NAME
```
Gambar 13. *Command* adb untuk *debug mode*

Lalu *device* yang terhubung akan muncul pada *dashboard debugview* dan segala *event-event* yang sedang berjalan pada aplikasi. Contoh tampilan *dashboard debugview* dapat dilihat pada Gambar 14.

| <b>DASHBOARD</b>                        | <b>EVENTS</b> | <b>AUDIENCES</b> | <b>ATTRIBUTION</b> | <b>FUNNELS</b>  | <b>COHORTS</b>         | DEBUGVIEW + | <b>USER PROPERTIES</b>     | $\boldsymbol{\Omega}$                    |
|-----------------------------------------|---------------|------------------|--------------------|-----------------|------------------------|-------------|----------------------------|------------------------------------------|
| DEBUG DEVICE   1<br>Apple iPhone 6 Plus | $\check{}$    |                  |                    |                 |                        |             |                            |                                          |
|                                         |               |                  |                    |                 |                        |             |                            |                                          |
| 4                                       |               |                  |                    | $\frac{4}{100}$ |                        |             | Too events<br>last 30 mins | 30 Total<br><b>8</b> 26 Q 4<br>$\bullet$ |
| <b>10:08 PM</b>                         |               |                  | 10:07:11 PM        |                 |                        |             | user_engagement            | 16                                       |
| 10:07 PM<br>$\left( 4\right)$           |               |                  | 10:07:10 PM        |                 | spend_virtual_currency |             | LevelStart                 | 3                                        |
|                                         |               |                  | 10:07:08 PM        |                 | 2 <sup>o</sup>         |             | select.content             | 3                                        |
| 10:06 PM<br>13                          |               |                  |                    |                 | spend_virtual_currency |             | LevelEnd<br>LevelQuit      | $\scriptstyle\rm 2$<br>$\overline{2}$    |
|                                         |               |                  |                    |                 | purchase_skater        |             | spend_virtual_currency     | $\overline{\mathbf{z}}$                  |
| 10.05 PM                                |               |                  | 10:07:07 PM        |                 | 2x                     |             | session_start              | ٠                                        |
| 10:04 PM<br>G                           |               |                  | 10:07:05 PM        |                 |                        |             |                            |                                          |
|                                         |               |                  | 10:07:04 PM        |                 | user_engagement        |             | Current user properties    | $\Omega$                                 |
| 10:03 PM                                |               |                  | 10:07:00 PM        |                 | 45                     |             | Jhv.USD                    | 99990000                                 |
| 10:02 PM                                |               |                  | 10:06:59 PM        |                 | user_engagement        |             | first_open_time            | 6:00 PM                                  |
|                                         |               |                  |                    |                 | user_engagement        |             |                            |                                          |
| to other                                |               |                  | 10:06:58 PM        |                 |                        |             |                            |                                          |

Gambar 14. Tampilan *dashboard* debugview

# *D. Hasil*

*Dashboard* Firebase Analytics akan menampilkan hasilnya setelah satu hari saat data tersebut dikirim ke Firebase. Firebase perlu waktu untuk mengumpulkan datadata tersebut dan menyajikannya dalam bentuk laporan diagram dan tabel-tabel pada *dashboard* nantinya, selain itu hasil dari *analytics* ini akan berganti setiap bulannya. Contoh tampilan *dashboard* Firebase Analytics bisa dilihat pada [Gambar](#page-5-0) 15.

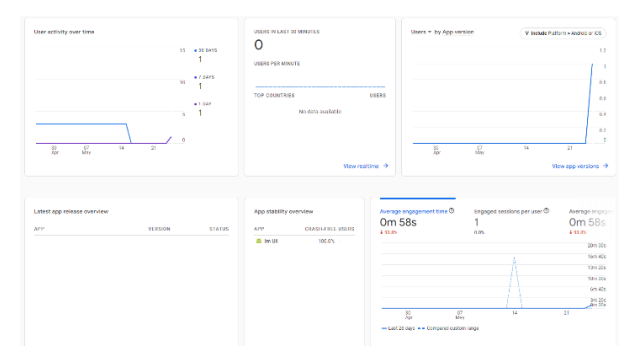

Gambar 15. Tampilan *dashboard* Firebase Analytics

<span id="page-5-0"></span>Dari laporan yang disajikan oleh Firebase Analytics bisa terlihat bahwa *dashboard* tersebut menampilkan banyak sekali metrik penting seperti aktivitas pengguna setiap waktunya, jumlah pengguna, versi aplikasi yang digunakan, *user engagement*, *log event*, model *smartphone* yang digunakan pengguna, dan masih banyak lagi. Seluruh kelebihan yang ditampilkan tersebut juga digunakan secara gratis sehingga pengembang tidak perlu banyak mengeluarkan *resources*  lebih, selain itu proses pengembangan pun menjadi lebih cepat karena penggunaannya yang cepat dan mudah hanya dengan menggunakan fungsi-fungsi yang telah disediakan data pun bisa terkirim. Tentu saja dari kelebihan itu semua akan ada batasan tertentu terutama saat men-*deploy* aplikasi ke Google

Play Store karena Google memiliki aturannya tersendiri dalam menjaga keamanan privasi pengguna dan seberapa bebasnya aplikasi *mobile* bisa mengumpulkan data-data dari aktivitas yang dilakukan pengguna di dalam aplikasi tersebut.

Firebase Analytics pun bisa jadi bukan pilihan yang tepat bagi perusahaan besar yang ingin menggunakan sebuah sistem analitik untuk aplikasi mereka karena Firebase Analytics gratis untuk digunakan sehingga mungkin tidak menyediakan metrik atau fungsi tertentu yang dibutuhkan oleh perusahaan, contohnya seperti Firebase sudah menyiapkan *default* event yang akan dikirim otomatis dan tidak ada opsi bagi developer untuk merubah atau menghapus *event* tersebut [2]. Hal ini bisa memunculkan masalah bagi aplikasi besar seperti e-commerce yang di dalamnya terdapat banyak *microservices* dan ingin membuang *log event* yang tidak diperlukan. Namun, Firebase Analytics tetap menjadi salah satu rekomendasi bagi para pengembang yang ingin mencoba layanan analitik gratis dan *powerful* yang dikembangkan oleh Google dan sudah mendukung berbagai macam *framework* dan platform termasuk Flutter.

#### V. KESIMPULAN

Dari hasil pembahasan dan testing yang dilakukan, dapat disimpulkan bahwa Firebase Analytics memiliki banyak metrik penting yang dapat digunakan oleh pengembang untuk melihat bagaimana perilaku para pengguna dalam menggunakan aplikasi, seperti jumlah pengguna setiap waktu, versi aplikasi yang digunakan pengguna, rata-rata lama waktu pengguna menggunakan aplikasi, *event* atau aktivitas yang dilakukan pengguna di dalam aplikasi, dan tipe *device* yang digunakan. Selain itu layanan ini juga disediakan secara gratis sehingga tidak perlu mengeluarkan *resource* lebih untuk bisa menggunakannya. Selain itu sebagai saran mungkin Firebase Analytics perlu menyediakan *plan* berbayar yang dapat memberi lebih banyak *insight* sehingga memungkinkan perusahaan-perusahaan besar untuk bisa menggunakannya.

#### VI.REFERENSI

- [1] W. Wu, "React Native vs Flutter, cross-platform mobile application frameworks," Mar. 2018.
- [2] N. Peeters, "Google Analytics for mobile apps shutdown: Analysis of the implication of switching to Google Firebase," 2019.
- [3] I. Muktasim and J. Buyens, *WEB database development*. Jakarta: Elex Media Komputindo, 2001.
- [4] G. Thomas, "What is Flutter and Why You Should Learn it in 2020," *freeCodeCamp*, Dec. 12, 2019. https://www.freecodecamp.org/news/what-is-flutter-and-why-youshould-learn-it-in-2020/ (accessed May 25, 2023).
- [5] Adservio, "What is Flutter and Its Advantages?," Jul. 20, 2022. https://www.adservio.fr/post/what-is-flutter-and-what-are-itsadvantages (accessed May 25, 2023).
- [6] L. Dagne, "Flutter for cross-platform App and SDK development," 2019.
- [7] C. Khawas and P. Shah, "Application of Firebase in Android App Development-A Study," *Int J Comput Appl*, vol. 179, no. 46, pp. 49–53, Jun. 2018, doi: 10.5120/ijca2018917200.
- [8] Google, "[GA4] User engagement." https://support.google.com/analytics/answer/11109416?hl=en#:~:t ext=User%20engagement%20is%20the%20amount,use%20your% 20site%20or%20app. (accessed May 28, 2023).
- [9] "What is user engagement and how can you improve it?," Sep. 21, 2022. https://www.hotjar.com/user-engagement/ (accessed May 28, 2023).
- [10] "What is user analytics? An in-depth guide to user analysis," Mar. 25, 2023. https://www.fullstory.com/user-analytics/ (accessed May 28, 2023).
- [11] A. A. A. Adenowo and A. B. Adenowo, "Software Engineering Methodologies: A Review of the Waterfall Model and Object-Oriented Approach," *Int J Sci Eng Res*, vol. 4, no. 7, 2013.